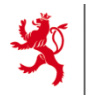

# Elektronische Lohn- und Rentenkontoauszüge

Juli 2014

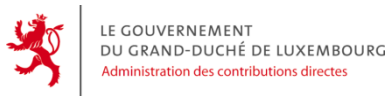

### **Inhalt der Präsentation**

- **Rechtsgrundlage**
- Schlüsseldaten
- Änderungen für die Arbeitgeber
- Ablauf der Übermittlung
- Details zu den Mitteilungen
- Details zum Format der Mitteilungen
- Prävalidierungsplattform
- Technische/Fachliche Unterstützung
- Informationsquellen
- Fragen/Antworten

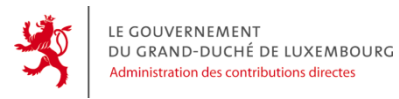

…

…

### **Transposition der Direktive in luxemburgisches Gesetz**

Gesetz vom 26. März 2014 über die Transposition des Artikels 8 der Direktive 2011/16/UE

**Art. 9bis.** (1) L'Administration des contributions directes communique à l'autorité compétente d'un autre Etat membre, dans le cadre de l'échange automatique, les informations se rapportant aux périodes imposables à compter du 1er janvier 2014 dont elle dispose au sujet des personnes résidant dans cet autre Etat membre et qui concernent les catégories suivantes spécifiques de revenu et de capital:

- 1. les **revenus provenant d'une occupation salariée** au sens de l'article 95 de la loi modifiée du 4 décembre 1967 concernant l'impôt sur le revenu qui sont passibles de la retenue à la source au titre de l'impôt sur le revenu en vertu de l'article 136, alinéa 1 de cette loi;
- 2. les revenus au sens de l'article 91, alinéa 1, numéro 2 de la loi modifiée du 4 décembre 1967 concernant l'impôt sur le revenu qui sont passibles de la retenue d'impôt sur les tantièmes en vertu de l'article 152, titre 2 de cette loi;
- 3. les **revenus résultant de pensions ou de rentes** au sens de l'article 96, alinéa 1, numéros 1 et 2 de la loi modifiée du 4 décembre 1967 concernant l'impôt sur le revenu qui sont passibles de la retenue à la source au titre de l'impôt sur le revenu en vertu de l'article 144 de cette loi.

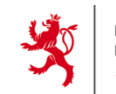

**Grossherrzogliches Reglement (RGD) vom 26. März 2014, das modifizierte grossherrzogliche Reglement vom 27. Dezember 1974 modifizierend bezüglich der Prozedur über die Einbehaltung der Steuer auf Lohn/Gehalt und Renten/Pensionen (RGD über die Ausführung des Artikels 136 LIR)**

 …  **Art. 8.** (1) L'employeur ou la caisse de pension est tenu de délivrer un extrait électronique de chaque compte de salaire ou de pension. Cet extrait électronique porte obligatoirement sur l'ensemble des salaires et des pensions versés durant l'année d'imposition par l'employeur ou la caisse de pension au titulaire du compte.

(2) L'extrait est établi conformément à l'article 9.

 (3) Les extraits de compte électroniques sont transmis par l'employeur ou par la caisse de pension au bureau compétent avant le 1er mars de l'année qui suit l'année d'imposition à laquelle le compte se rapporte. La transmission est organisée par voie électronique sécurisée suivant les procédures définies par l'administration.

…

…

**Art. 9.** (1) L'extrait de compte de salaire ou de pension est établi selon le format fourni par l'administration.

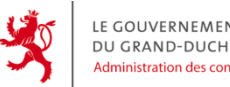

### **Inhalt der Präsentation**

- Rechtsgrundlage
- **Schlüsseldaten**
- Änderungen für die Arbeitgeber
- Ablauf der Übermittlung
- Details zu den Mitteilungen
- Details zum Format der Mitteilungen
- Prävalidierungsplattform
- Technische/Fachliche Unterstützung
- Informationsquellen
- Fragen/Antworten

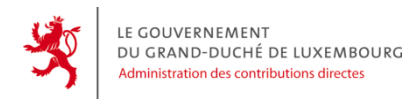

### **Schlüsseldaten**

- Feb. 2011 : Direktive 2011/16/UE über die Kooperation der Verwaltungen im Steuerbereich
- Nov. 2013 : Versand des Informationsbriefs an die Arbeitgeber
- Nov. 2013 : Versand der Newsletter an alle Abonnenten dieses ACD-Dienstes
- Nov. 2013 : Schaffung der Rubrik « Extraits de compte salaire/pension » auf der Internetseite der Steuerverwaltung (ACD)
- 16.02.2014 : Verfügbarkeit der « Prävalidierungsplattform » (eine Internetseite der ACD)
- 31.03.2014 : Veröffentlichung im Memorial (Amtsblatt) der Transposition des Artikels 8 der Direktive und der Anpassung des Steuergesetzes (LIR) und der grossherrzoglichen Reglemente (RGD)
- 01.01.2015 : Übermittlung der « Lohn- und Rentenkontoauszüge » für das Steuerjahr 2014
	- Verfügbarkeit der Prozeduren Guichet.lu
	- Verfügbarkeit des Online-Assistenten zum Ausfüllen eines Lohn- oder Rentenkontoauszugs (ECSP)
- 28.02.2015 : Letzter Termin zur Abgabe der ECSP durch die Arbeitgeber
- 30.06.2015 : Letzter Termin für die ACD zur Übermittlung der Informationen an die anderen Mitgliedsstaaten

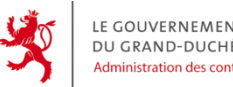

### **Inhalt der Präsentation**

- Rechtsgrundlage
- Schlüsseldaten
- **Änderungen für die Arbeitgeber**
- Ablauf der Übermittlung
- Details zu den Mitteilungen
- Details zum Format der Mitteilungen
- Prävalidierungsplattform
- Technische/Fachliche Unterstützung
- Informatiionsquellen
- Fragen/Antworten

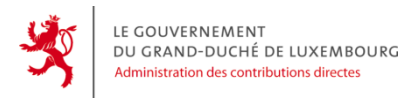

### **Änderungen für die Arbeitgeber**

- 1. Der von den Arbeitgebern auszuführende Lohnsteuerjahresausgleich ist abgeschafft, ab dem Steuerjahr 2014
- 2. Alle Arbeitgeber müssen obligatorisch elektronische Kontoauszüge übermitteln, ab dem Steuerjahr 2014
	- Die Lohn- und Rentensteuerkarten sind zu archivieren
- 3. Es gibt keine Rücksendung von Kontoauszügen für das Steuerjahr 2014 in 2014 - Übermittlung solcher Kontoauszüge zusammen mit den anderen Anfang 2015
- 4. Übermittlung der elektronischen Kontoauszüge ab dem 1.1.2015:
	- Durch **guichet.lu** (Bereich Pro oder Privat LuxTrust-Identifikation erforderlich)
		- Direkte Übermittlung einer generierten XML-Datei
		- Benutzung eines Online-Assistenten zum Ausfüllen und Übermitteln der Informationen
- 5. Achtung : **ein Kontoauszug pro Wohnsitzland des steuerpflichtigen** Lohn- oder Rentenempfängers
	- Übermittlung der Einkommen Nichtansässiger an ihr Wohnsitzland
- 6. Achtung : Es gibt keine Änderung bezüglich der **Lohn- und Rentenbescheinigungen auf Papier**, die der Arbeitgeber dem Lohn- oder Rentenempfänger auszustellen hat

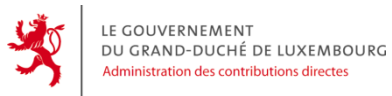

- Rechtsgrundlage
- Schlüsseldaten
- Änderungen für die Arbeitgeber
- **Ablauf der Übermittlung**
- Details zu den Mitteilungen
- Details zum Format der Mitteilungen
- Prävalidierungsplattform
- Technische/Fachliche Unterstützung
- Informationsquellen
- Fragen/Antworten

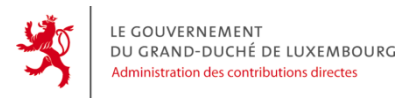

# **Ablauf der Übermittlung (I)**

### **1. Guichet.lu**

Bei der ersten Benutzung : Anmeldung in einem Bereich

- Persönlich (Produkt LuxTrust Privat)
- Professionnel (Produkt LuxTrust Pro)

Ein bestehender Bereich kann für die Übermittlung der ECSP benutzt werden

Gleicher Ablauf der Übermittlung in beiden Bereichen

Voraussichtliche Verfügbarkeit dieses Dienstes : erster Arbeitstag 2015

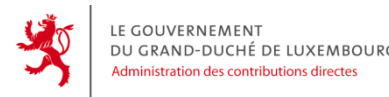

# **Ablauf der Übermittlung (II)**

### **2. Mehrere Szenarien**

- XML generiert :
	- Manuelle Erzeugung einer Übermittlungsprozedur und Übertragung der Datei
	- Drag & drop auf einen generischen Button automatische Erzeugung der Übermittlungsprozedur
- ohne generiertes XML :
	- Manuelle Erzeugung im Guichet.lu einer Übermittlungsprozedur und Benutzung eines online-Assistenten zur Erzeugung der XML-Datei, die durch dieselbe Prozedur übermittelt wird

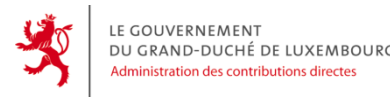

# **Ablauf der Übermittlung (III)**

### **3. Übermittlung der Daten**

Zwei Validierungen bevor Annahme durch die ACD

- Syntaktische Validierung der Datei (Grammatik)
	- Kontrolle in Echtzeit
	- Im Fehlerfall Ablehnung der Mitteilung -> Korrektur der Fehler und Neuübermittlung durch dieselbe Prozedur
- Semantische Validierung (Inhalte und Logik)
	- Zeitversetzte Kontrolle durch das BackOffice der ACD
	- Im Fehlerfall Ablehnung der Mitteilung
		- -> Korrektur der Fehler und Neuübermittlung durch dieselbe Prozedur

Der Status der Prozedur im Guichet.lu informiert über den Zustand der Übermittlung (übertragen, zu verbessern, abgegeben). Bei Änderung des Status wird eine elektronische Nachricht (e-mail) an die Kontaktadresse geschickt, die im Bereich des Guichet.lu eingetragen ist.

Erfolg der Validierung : Import in das System der ACD – Übertragung beendet

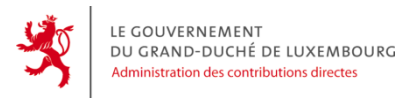

# **Ablauf der Übermittlung (IV)**

### **4. Bestätigungsnachrichten (I)**

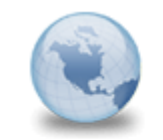

MyGuichet : Votre démarche n° 2014-A001-B892 a été transmise MyGuichet (TEST) to: leon.treff

11/07/2014 13:53 **Show Details** 

Ceci est un message automatique. Merci de ne pas répondre à cet e-mail.

Votre démarche électronique n° 2014-A001-B892 a été transmise à l'administration concernée.

Pour plus d'information concernant sa prise en charge et son traitement, veuillez consulter votre démarche dans votre espace sur MyGuichet ou prendre contact avec l'organisme en charge de votre demande :

https://www.

Cordialement,

MyGuichet

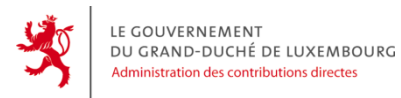

# **Ablauf der Übermittlung (V)**

### **4. Bestätigungsnachrichten (II)**

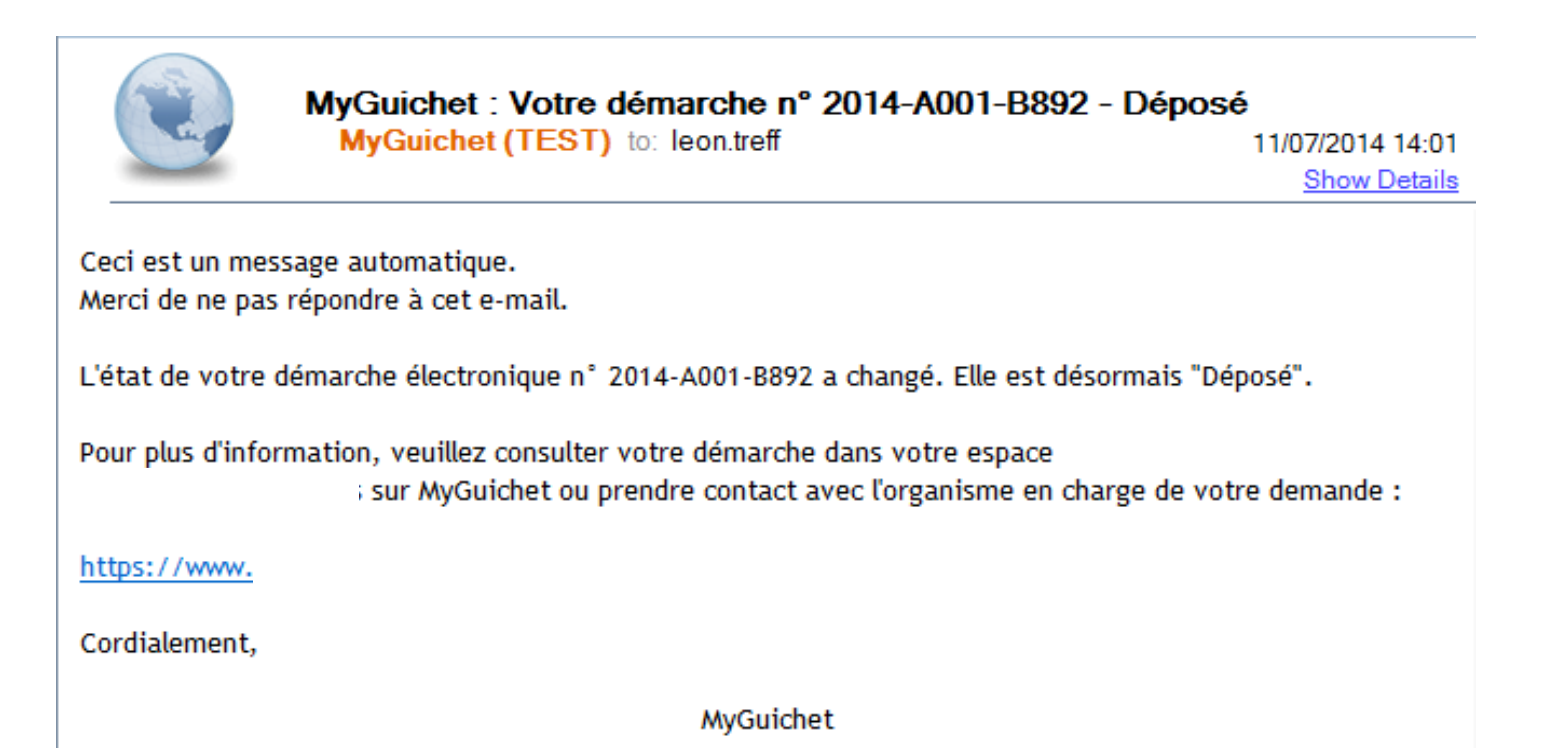

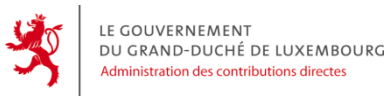

- Rechtsgrundlage
- Schlüsseldaten
- Änderungen für die Arbeitgeber
- Ablauf der Übermittlung
- **Details zu den Mitteilungen**
- Details zum Format der Mitteilungen
- Prävalidierungsplattform
- Technische/Fachliche Unterstützung
- Informationsquellen
- Fragen/Antworten

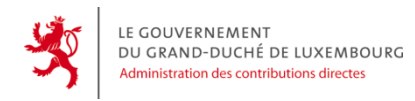

## **Details zu den Mitteilungen (I)**

Szenario 1 a. Übermittlung einer sog. « Erstmitteilung »

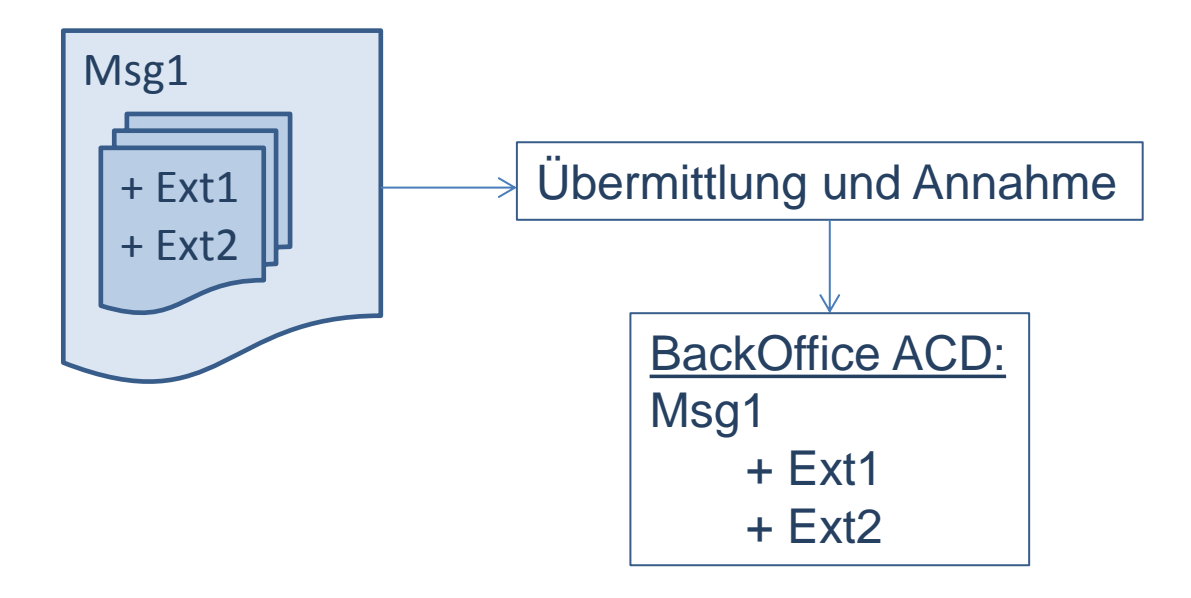

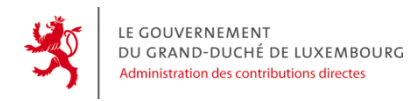

### **Details zu den Mitteilungen (II)**

Szenario 1 b. Übermittlung einer sog. « Annulierungsmitteilung »

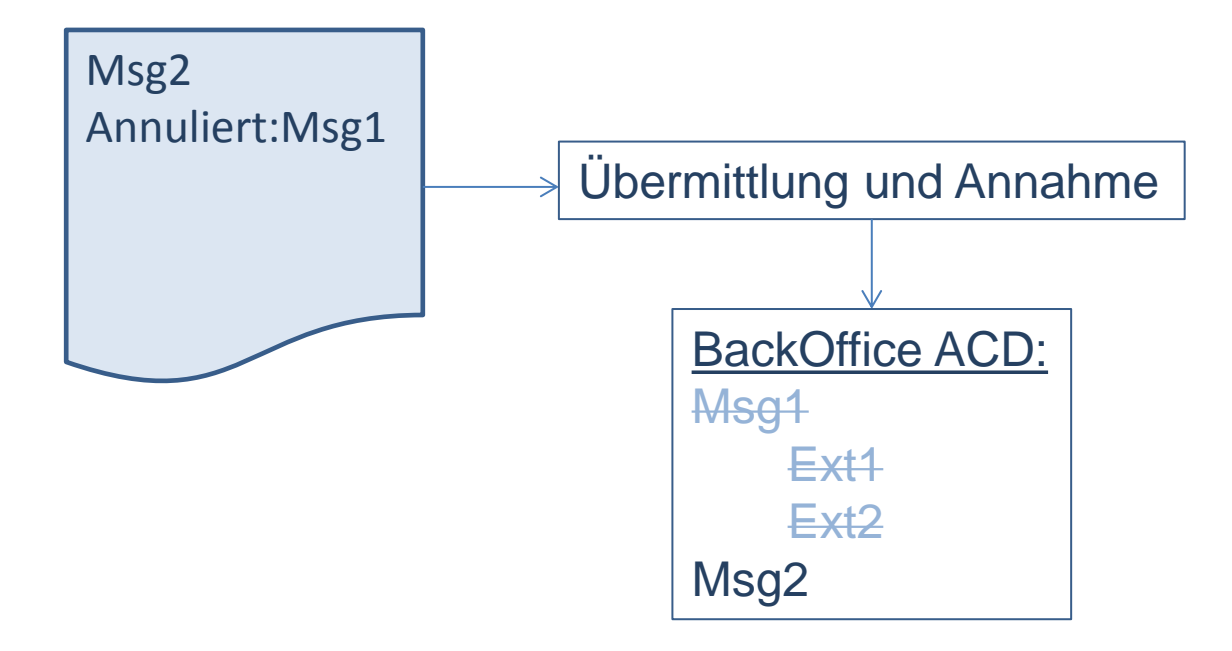

![](_page_17_Picture_0.jpeg)

### **Details zu den Mitteilungen (III)**

Szenario 1 c. Übermittlung einer sog. « Erstmitteilung »

![](_page_17_Figure_4.jpeg)

![](_page_18_Picture_0.jpeg)

#### Page 19

### **Details zu den Mitteilungen (IV)**

Szenario 2 a. Übermittlung einer sog. « Erstmitteilung »

![](_page_18_Figure_4.jpeg)

![](_page_19_Picture_0.jpeg)

## **Details zu den Mitteilungen (V)**

#### Szenario 2

- b. Übermittlung, die einen vorher übermittelten Kontoauszug annuliert
	- (z. B. zwecks Korrektur)

![](_page_19_Figure_6.jpeg)

einen Neuen ersetzt werden

![](_page_20_Picture_0.jpeg)

## **Details zu den Mitteilungen (VI)**

Szenario 2 c. Übermittlung des korrekten Kontoauszugs

![](_page_20_Figure_4.jpeg)

![](_page_21_Picture_0.jpeg)

## **Details zu den Mitteilungen (VII)**

Szenario 2 d. Übermittlung einer sog. « Annulierungsmitteilung »

![](_page_21_Figure_4.jpeg)

![](_page_22_Picture_0.jpeg)

### **Details zu den Mitteilungen (VIII)**

#### Einschränkungen :

- Eine Mitteilung gilt für ein einziges Steuerjahr
- Eine Mitteilung enthält ausschliesslich Auszüge eines einzigen Arbeitgebers (Matrikelnummer)
- Eine Mitteilung kann gleichzeitig Auszüge verschiedener Lohn- oder Rentenempfänger desselben Arbeitgebers enthalten
- Eine Mitteilung kann gleichzeitig initiale Lohn- oder Rentenkontoauszüge und annulierende Auszüge enthalten
- Der Bezeichner einer Mitteilung (MessageId) muss eindeutig sein pro Steuerjahr und pro Arbeitgeber
- Der Bezeichner eines Kontoauszugs (ExtraitId) muss eindeutig sein pro Steuerjahr und pro Arbeitgeber
- Eine nicht angenommene Mitteilung kann die Bezeichner beibehalten bei einer Neuübermittlung; einmal angenommen kann der Bezeichner nicht mehr wiederverwendet werden

![](_page_23_Picture_0.jpeg)

### **Details zu den Mitteilungen (IX)**

#### Semantische Regeln :

- Die Version des XSD-Schemas muss eine von den für das Steuerjahr akzeptierten Versionen sein
- Ein Arbeitgeber kann nicht gleichzeitig natürliche und juristische Person sein
- Eine Erstmitteilung muss mindestens einen Lohnkontoauszug, einen Rentenkontoauszug oder einen annulierenden Auszug enthalten
- Die Zeiträume müssen zum Steuerjahr passen
- Die Anfangsdaten der Zeiträume müssen kleiner oder gleich den Endedaten der jeweiligen Zeiträume sein
- Die möglichen Werte für die Steuerklasse sind : 1, 1a, 2 oder NA
- Die möglichen Werte für « Imposable au Luxembourg » sind : 1, 2 ou 3  $(1 =$  integral steuerpflichtig, 2 = teilweise steuerpflichtig, 3 = gar nicht) Wenn der Wert 2 ist, dann muss die Anzahl Tage angegeben werden

![](_page_24_Picture_0.jpeg)

### **Details zu den Meldungen (X)**

Beschränkungen des Guichet.lu :

- Die maximale Grösse einer zu übertragenden Datei ist auf ca. 7 MByte begrenzt
- Übertragung einer XML-Datei oder einer komprimierten XML-Datei (ZIP)
- Ein ZIP-Archiv darf nur eine einzige XML-Datei enthalten
- Ein ZIP-Archiv von 7 MByte entspricht einer XML-Datei von ca. 50 MByte

![](_page_25_Picture_0.jpeg)

### **Inhalt der Präsentation**

- Rechtsgrundlage
- Schlüsseldaten
- Änderungen für die Arbeitgeber
- Ablauf der Übermittlung
- Details zu den Mitteilungen
- **Details zum Format der Mitteilungen**
- Prävalidierungsplattform
- Technische/Fachliche Unterstützung
- Informationsquellen
- Fragen/Antworten

![](_page_26_Picture_0.jpeg)

### **Details zum Format der Mitteilungen (I)**

Das Format muss eine vordefinierte Struktur respektieren

- Die Regeln befinden sich in der XSD-Datei (syntaktische Regeln)

Die XSD-Datei wird in Kürze eine leichte Änderung erfahren, aus Flexibilitätsgründen

- Die Änderungen betreffen einen Datentyp für Beträge und die Möglichkeit, keine Steuerklasse anzugeben
- Die nach der ersten veröffentlichten Version generierten Dateien bleiben kompatibel

Auf der Internetseite der ACD befinden sich

- Die aktuell gültige XSD-Datei
- Eine annotierte Version des XSD-Schemas, die alle definierten Tags und die zulässigen Werte der Reihe nach erklärt
- Beispiele von XML-Dateien für unterschiedliche Übermittlungsszenarien
- Eine Datei, die die Beziehungen zwischen den Feldern der Formularmodelle 160 und 170 und den XML-Tags erklärt

Achtung :

- Es gibt eigentlich keine neue steuerliche Angabe mitzuteilen, aber es gibt einen höheren Detaillierungsgrad der Steuerangaben (obligatorische Werte, anzugebende Zeiträume , …)
- Es müssen zwei Auszüge generiert werden bei Wechsel des Wohnsitzlandes des Einkommensempfängers im Laufe des Jahres

![](_page_27_Picture_0.jpeg)

### **Details zum Format der Mitteilungen (II)**

Allgemeines :

- Kodierung des Inhalts einer XML-Datei im Format UTF-8
- MessageID : obligatorisch und eindeutig
- RefMessageID : anzugeben für eine Annulierungsmitteilung, die die Mitteilung MessageID annuliert
- VersionFormat : aktuell 2014\_v1
- CodeDemarche : obligatorisch, ohne Wertangabe (spezifische Codes werden vom Guichet.lu mitgeteilt, um eine schnelle Übermittlung zu ermöglichen)
- CodePays : genau 2 Buchstaben, nach der Norm ISO 3166-1 alpha 2 z. B. LU, DE, IT, FR, …
- Das Dezimaltrennzeichen ist ein Punkt « . » und kein Komma « , »
- Die Daten sind im Format ISO 8601 : z. B. 2014-07-15

![](_page_28_Picture_0.jpeg)

#### **Details zum Format der Mitteilungen (III)**

Arbeitgeber und Absender eines Auszugs :

- Angaben zur Person des Arbeitgebers
- 2 Adressen möglich für den Arbeitgeber (physikalische und/oder postalische)
- Angaben einer Kontaktperson des Arbeitgebers

- Angaben einer Kontaktperson des Absenders
- 2 Adressen möglich für die Kontaktperson (physikalische und/oder postalische)
- Die Kontaktperson des Absenders ist eine Person, die Fragen zum Inhalt der Datei beantworten kann

#### **Débiteur**

N° Matricule  $\overline{1}$ N° RCSL B112233 **BCEE** 1 Rue de la banque BP 1234 1930 Luxembourg

1 Place financière BP 23 2954 Luxembourg

#### Personne de contact PICARD Jean-Luc Tél : 4015-1

Fax: 4015-2 Mail: jlpicard@bcee.lu

#### Expéditeur

**SALARIS Niko Fiduciaire des salaires** 1 Rue de la Monnaie BP 1 3925 Bettemboourg

1a Rue de la frontière 111 6700 Arlon **Belgique** 

Tél: 9999991

Fax: 9999992

Mail: nsalaris@pt.lu

![](_page_29_Picture_0.jpeg)

### **Details zum Format der Mitteilungen (IV)**

Steuerklasse und Steuersatz :

- Mehrere Zeiträume für die Steuerklasse sind gegebenenfalfs anzugeben
- Angabe, ob der Einkommensempfänger in Luxemburg steuerpflichtig ist :

 $1 =$ ganz

2 = teilweise (+ Anzahl Tage)

 $3 =$  gar nicht

- Angabe, ob die Besteuerung normal/pauschal erfolgt
- Mehrer Zeiträume für die Steuersätze

![](_page_29_Picture_103.jpeg)

![](_page_30_Picture_0.jpeg)

### **Details zum Format der Mitteilungen (V)**

Entschädigung durch die Krankenkasse :

- Angabe, ob der Einkommensempfänger entschädigt wurde
- Mehrere Zeiträume möglich

![](_page_30_Picture_51.jpeg)

![](_page_31_Picture_0.jpeg)

- Rechtsgrundlage
- Schlüsseldaten
- Änderungen für die Arbeitgeber
- Ablauf der Übermittlung
- Details zu den Mitteilungen
- Details zum Format der Mitteilungen
- **Prävalidierungsplattform**
- Technische/Fachliche Unterstützung
- Informationsquellen
- Fragen/Antworten

![](_page_32_Picture_0.jpeg)

### **Prävalidierungsplattform (I)**

#### URL : https://coppv.b2g.etat.lu/

Man muss sich für die Benutzung anmelden (user/password oder LuxTrust-Zertifikat)

Beschränkungen :

- die syntaktische Validierung wird vollständig ausgeführt, die semantische Validierung nur teilweise (keine Verbindung zum BackOffice ACD)
- diese Plattform funktionniert ausserhalb des staatlichen Netzwerks und ist nicht speziell

gesichert, **man darf keine anderen Daten als nicht reale Daten/Testdaten verwenden**

![](_page_32_Picture_116.jpeg)

![](_page_33_Picture_0.jpeg)

### **Prävalidierungsplattform (II)**

Beispiel eines Ergebnisses einer Prävalidierung (Erfolg)

≮ Retour à l'accueil

Vous pouvez déposer un fichier pour le valider syntaxiquement et sémantiquement. Ce fichier doit être un fichier XML ou un fichier ZIP contenant un fichier XML.

Attention : la réussite de la validation à ce niveau ne garantit pas que le fichier sera accepté par l'ACD : les tests concernant la qualité des données seront plus exhaustifs au moment du dépôt réel.

Le fichier soumis est valide. Attention : cette validation ne garantit pas que le fichier sera accepté par l'ACD

![](_page_33_Picture_59.jpeg)

Rapport de pré-validation

Validation syntaxique : Réussie

Validation sémantique : Réussie

**E** Télécharger le rapport de pré-validation

![](_page_34_Picture_0.jpeg)

### **Prävalidierungsplattform (III)**

#### Beispiel eines Ergebnisses einer Prävalidierung (syntaktische Validierung gescheitert)

![](_page_34_Picture_35.jpeg)

![](_page_35_Picture_0.jpeg)

### **Prävalidierungsplattform (IV)**

#### Beispiel eines Ergebnisses einer Prävalidierung (semantische Validierung gescheitert)

≮ Retour à l'accueil

Vous pouvez déposer un fichier pour le valider syntaxiquement et sémantiquement. Ce fichier doit être un fichier XML ou un fichier ZIP contenant un fichier XML.

Attention : la réussite de la validation à ce niveau ne garantit pas que le fichier sera accepté par l'ACD : les tests concernant la qualité des données seront plus exhaustifs au moment du dépôt réel.

Le fichier soumis n'est pas valide. Veuillez consulter le rapport d'exécution ci-dessous

![](_page_35_Picture_51.jpeg)

![](_page_36_Picture_0.jpeg)

### **Inhalt der Präsentation**

- Rechtsgrundlage
- Schlüsseldaten
- Änderungen für die Arbeitgeber
- Ablauf der Übermittlung
- Details zu den Mitteilungen
- Details zum Format der Mitteilungen
- Prävalidierungsplattform
- **Technische/Fachliche Unterstützung**
- Informationsquellen
- Fragen/Antworten

![](_page_37_Picture_0.jpeg)

![](_page_37_Picture_1.jpeg)

### **Technische/Fachliche Unterstützung**

### Bei Problemen :

- Problem mit einem LuxTrust-Produkt
	- LuxTrust-Kundendienst (+352 24 550 550)
- Problem beim Herstellen eines Bereichs, einer Verbindung, einer Prozedur
	- HelpDesk Guichet.lu (+352 247-82000)
- Fehler der syntaktischen Validierung einer generierten Datei
	- Lieferant Ihrer Generierungs-Software
- Fehler der semantischen Validierung einer generierten Datei
	- Lieferant Ihrer Generierungs-Software
	- Büro RTS Verifikation, das für den Arbeitgeber zuständig ist http://www.impotsdirects.public.lu/profil/organigramme/rts/index.html
- Fachfragen zum Ausfüllen eines XML-Tags
	- Internetseite der ACD Rubrik « échanges électroniques » http://www.impotsdirects.public.lu/echanges\_electroniques/directive\_cooperation/index.html
	- Büro RTS Verifikation, das für den Arbeitgeber zuständig ist

![](_page_38_Picture_0.jpeg)

### **Inhalt der Präsentation**

- Rechtsgrundlage
- Schlüsseldaten
- Änderungen für die Arbeitgeber
- Ablauf der Übermittlung
- Details zu den Mitteilungen
- Details zum Format der Mitteilungen
- Prävalidierungsplattform
- Technische/Fachliche Unterstützung
- **Informationsquellen**
- Fragen/Antworten

![](_page_39_Picture_0.jpeg)

### **Informationsquellen**

- Internetseite der ACD Rubrik « échanges électroniques » http://www.impotsdirects.public.lu/echanges\_electroniques/directive\_cooperation/index.html
- Newsletter der ACD Abonnement empfohlen http://www.impotsdirects.public.lu/functions/newsletter/index.php

![](_page_40_Picture_0.jpeg)

### **Inhalt der Präsentation**

- Rechtsgrundlage
- Schlüsseldaten
- Änderungen für die Arbeitgeber
- Ablauf der Übermittlung
- Details zu den Mitteilungen
- Details zum Format der Mitteilungen
- Prävalidierungsplattform
- Technische/Fachliche Unterstützung
- Informationsquellen
- **Fragen/Antworten**